# Bienvenue chez Manpower

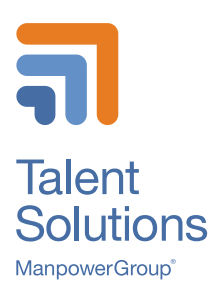

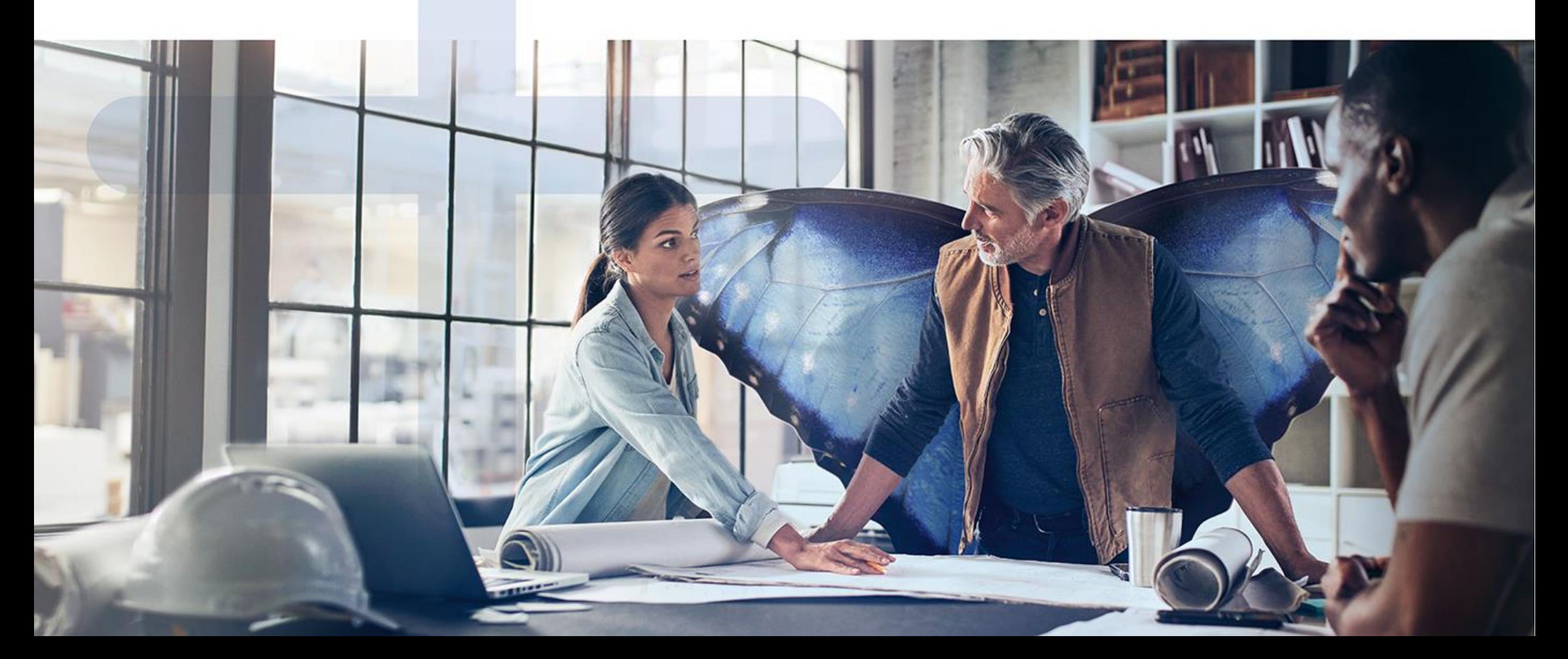

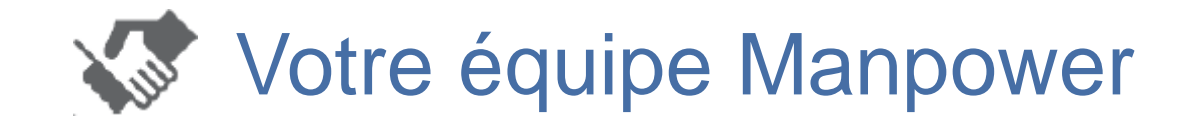

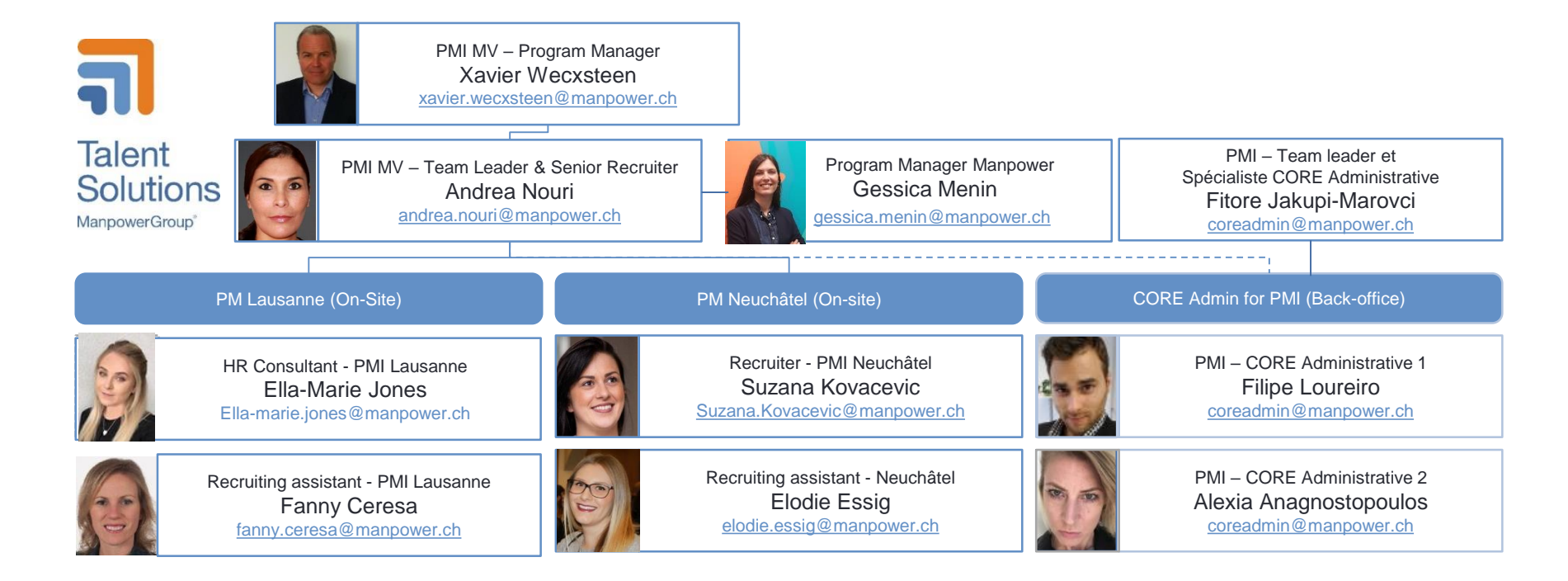

Vos sites de contact pour toute question:

[Pm.lausanne@manpower.ch](mailto:Pm.lausanne@manpower.ch) [Pm.neuchatel@manpower.ch](mailto:Pm.neuchatel@manpower.ch)

## Table des matières

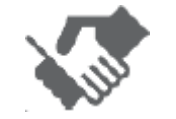

• **Vos contacts**

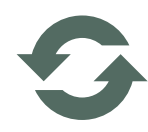

• **Informations générales**

Caisse de pension Login WebTime™ Maladie et accident Absences Vacances et jours fériés

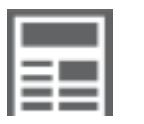

#### • **Manpower WebTime™**

Heures de travail et paiement des salaires Heures effectives et suppléments

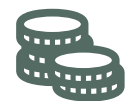

### • **Temptraining**

- Annexes
	- Plans des sites
	- Listes des jours fériés
	- Calendrier des paiements
	- Notes de frais

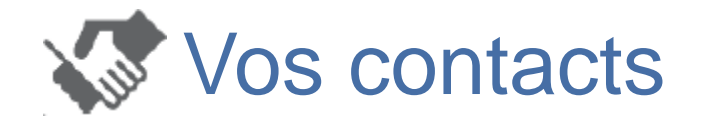

### **Pour toute question, vous pouvez écrire à :**

- **Philausanne@manpower.chtlngs.com**
- [pm.neuchatel@manpower.ch](mailto:pm.neuchatel@manpower.ch)

Vos interlocuteurs locaux de Manpower sont :

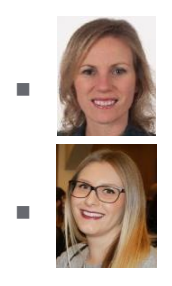

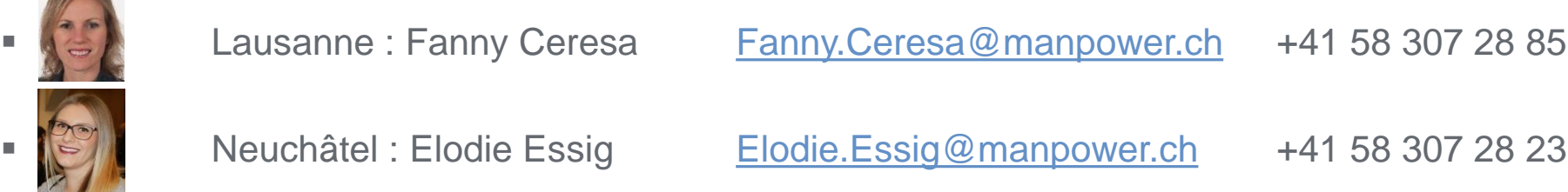

Onsite office (du lundi au vendredi de 8:00 à 18:00)

- Lausanne : Rhodanie 05G001, voir plan du site, Annexe n°1
- Neuchâtel : Moulin M0120, voir plan du site, Annexe n°2

Pendant la période de restriction COVID, notre équipe aura une présence sur place limitée, mais vous pouvez la joindre à tout moment par courrier électronique ou par téléphone

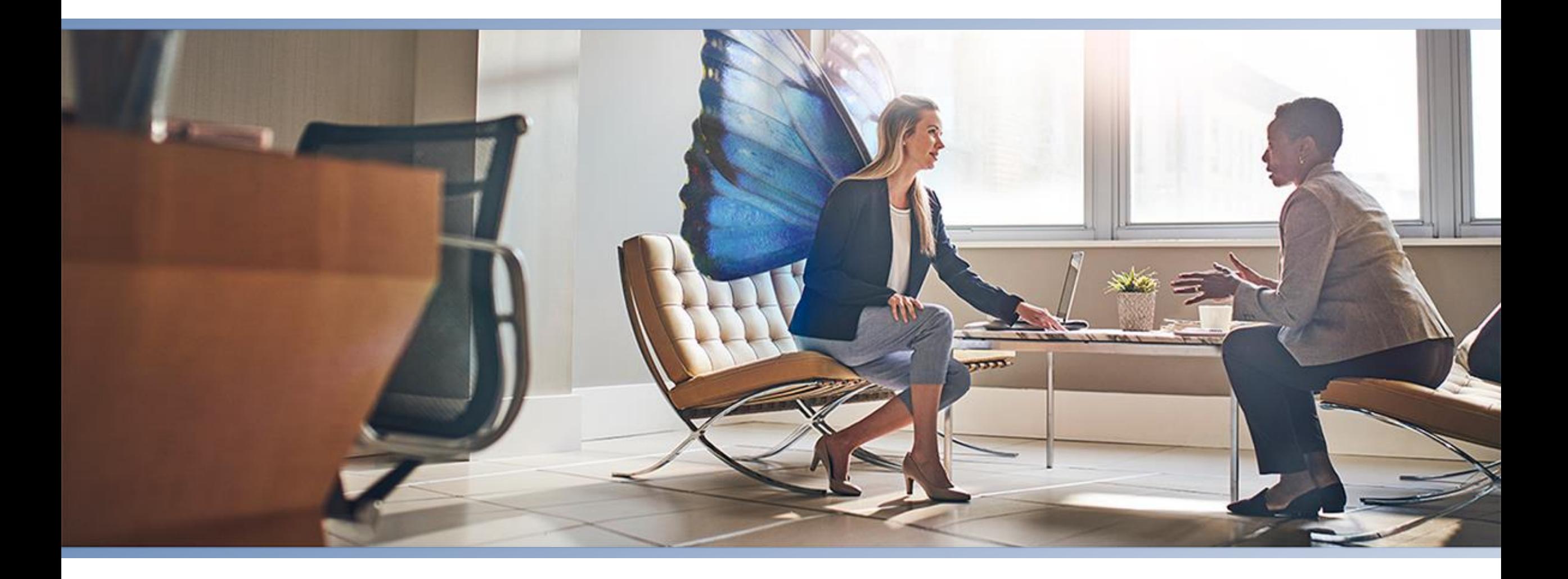

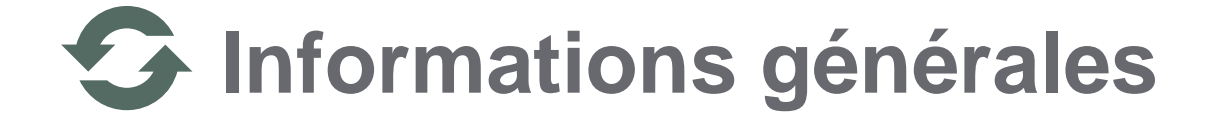

# **Caisse de pension**

- Les collaborateurs temporaires sont affiliés dès la première cotisation LPP (vérifiable sur le décompte de salaire). Nous envoyons les mémentos, accompagnés de nos coordonnées bancaires, le mois suivant la première cotisation LPP à tous les nouveaux affiliés.
- Les apports de libre passage sont confirmés 2-3 jours ouvrés suivant la réception des avis de crédit. Les affiliés reçoivent les confirmations d'apport accompagnés d'un extrait de compte par voie postale. Nous n'informons pas les filiales de ces apports.
- Quant aux questionnaires de sortie, ces derniers sont également envoyés automatiquement 1-2 mois suivant la dernière cotisation LPP.

#### Manpower Pension Fund – Cotisations

Chaque assuré cotise un montant égal à son salaire assuré mensuel, multiplié par le taux de cotisation ci-après, déterminé en fonction de son âge.

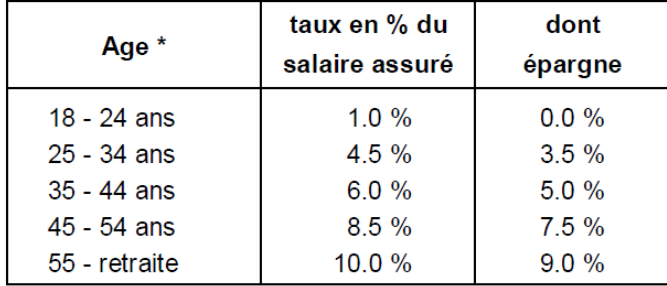

Manpower Pension Fund – Détails de Contact

L'équipe de la caisse de pension Manpower peut être jointe :

- Téléphone 058 307 22 33 (08:00 12:15)
- Email [lpp@manpower.ch](mailto:lpp@manpower.ch)
- **Manpower Pension Fund** Case Postale 1472 1211 Genève 1

\* Age = année civile moins année de naissance

## Login Manpower WebTime (EasyMission)

Bonjour,

La société Manpower SA vous souhaite la bienvenue et est heureuse de vous communiquer vos identifiants personnels nécessaires pour accéder à l'application Manpower Web Time.

#### **Username : #VotreEmail@privé Password : #Exemple123**

Lien d'accès : Manpower Web Time ( [http://manpower.easymission.ch](http://manpower.easymission.ch/) )

Quelques recommandations importantes:

•Vous êtes responsable de toutes les actions effectuées dans Manpower Web Time avec vos identifiants personnels. Vous ne devez donc les transmettre sous aucun prétexte à une tierce personne, et vous devez conserver ces informations de manière confidentielle. En cas de difficulté ou d'incertitude, veuillez vous adresser sans délai à votre correspondant(e) Manpower usuel(le).

#### •**Lors de votre première connexion, vous devrez obligatoirement changer le mot de**

#### **passe.**

Vous trouverez sur la page principale (ainsi qu'à l'intérieur de l'application) un bref mode d'emploi qui vous guidera dans l'interface intuitive de Manpower Web Time.

Téléchargez l'application mobile Manpower WebTime dans Apple Store ou Google Play. Elle vous permet de saisir vos heures et de les transmettre pour paiement depuis votre smartphone. Elle est utilisable conjointement avec l'application web. Vous pouvez donc choisir quelle solution utiliser et quand selon vos besoins.

Pour toute question, votre correspondant(e) Manpower usuel(le) est votre point de contact privilégié :

•que ce soit pour des questions techniques (comme pour faire réinitialiser votre mot de passe)

•ou pour des questions métier (par exemple, comment inscrire des frais de repas).

N'hésitez donc pas à vous mettre en contact avec elle ou avec lui. Nous vous souhaitons beaucoup de plaisir à l'utilisation de Manpower Web Time !

### Lien direct WebTime:

• <https://manpower.easymission.ch/em/login.xhtml?language=fr>

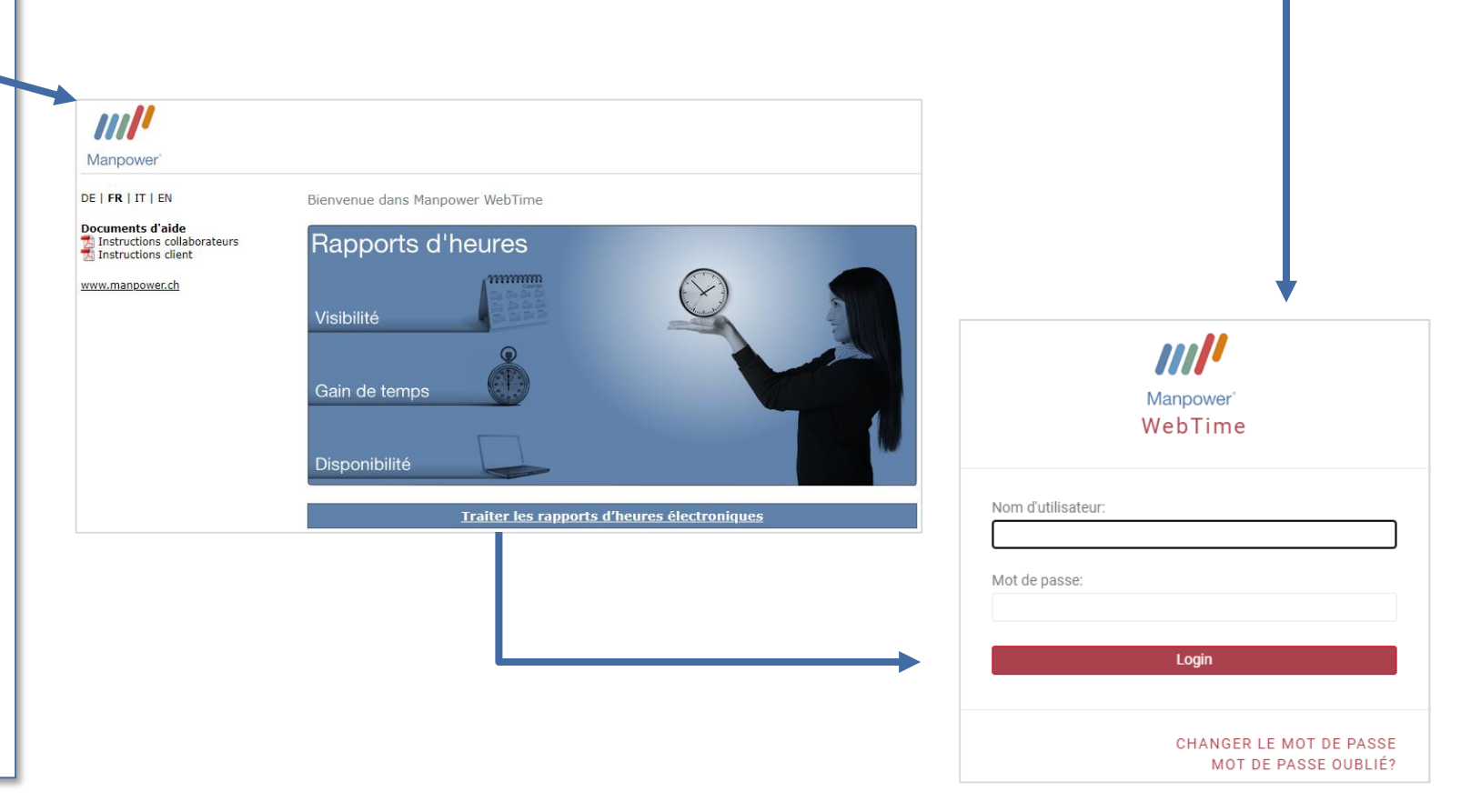

# Maladie (Zurich Assurances)

- En cas de maladie, vous devez en informer immédiatement votre supérieur hiérarchique et votre contact Manpower
- Si votre absence dure plus de deux jours, vous devez impérativement nous envoyer votre certificat médical à votre contact Manpower **au plus tard le 3 ème jour**
- Manpower annoncera votre congé de maladie à l'assurance perte de gain et vous versera les indemnités correspondantes indépendamment du salaire. Il faut attendre au maximum 1 mois avant le paiement
- L'assurance perte de gain couvre les jours de maladie à partir du 3e jour et jusqu'à 30 jours
- En cas d'incapacité de travail supérieure à 30 jours, le dossier est transmis à l'assurance pour une expertise
- Veuillez noter que l'assurance perte de gain ne couvre que 80% du salaire après les 2 jours de carences

# **Accident** (Suva)

- Vous êtes couvert pour les accidents professionnels et non professionnels. En cas d'accident, vous devez immédiatement consulter un Dr et obtenir un certificat médical. Puis, informer au plus vite votre supérieur hiérarchique et votre interlocuteur Manpower
- Envoyez votre certificat médical à votre interlocuteur Manpower dans les plus brefs délais. Manpower informera la SUVA et l'assurance perte de gain
- Même si vous avez eu un accident sans jours d'absence, veuillez remplir le formulaire Manpower, car vous êtes également couvert pour les frais médicaux tels que médecin et pharmacie
- Si vous n'avez pas de certificat médical (médecin / hôpital) de votre accident, la SUVA n'acceptera pas votre déclaration
- → Les jours de maladie / accident sont enregistrés dans WebTime sous la rubrique **«Raisons d'absence = Maladie, Accident, Maternité»**

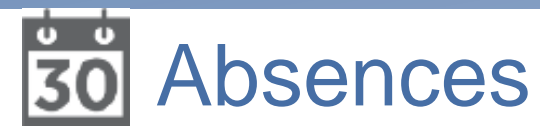

- **Absences rémunérées après 3 mois d'essai** 
	- Droits d'absence:
		- Le mariage de l'employé(e) : 3 jours
		- Décès d'un membre de la famille vivant dans le même ménage : 3 jours
		- Décès des frères et sœurs, des parents, des grands-parents et des beaux-parents vivants hors ménage : 1 jour
		- Congé paternité : 10 jours pour un taux d'occupation à 100% (à prendre dans les 6 mois suivant la naissance, en une ou plusieurs fois)
		- Mariage d'un enfant : 1 jour
		- Déménagement : 1 jour / an depuis la date de votre contrat
		- Inspection militaire : 1/2 jour
		- Prise en charge de l'enfant malade par cas de maladie : jusqu'à 3 jours
	- Les absences payées doivent être annoncées à votre supérieur hiérarchique et à Manpower dès que possible, de plus, elles doivent être déclarées à Manpower au plus tard 4 semaines après l'événement pour être payées. Le justificatif (bail à loyer, acte de décès, acte de mariage, etc.) doit être joint à l'email à Manpower.
	- Les absences payées sont enregistrés dans WebTime sous la rubrique **«Raisons d'absence = Autres», veillez à ne pas noter d'heures et ajouter la raison de l'absence dans les commentaires**

### • **Absences occasionnelles non payées**

- Les absences occasionnelles non rémunérées doivent être approuvées par votre supérieur hiérarchique
- Les heures d'absence doivent être déclarées dans WebTime sous la rubrique **«Raisons d'absence = Non Payé»**

9

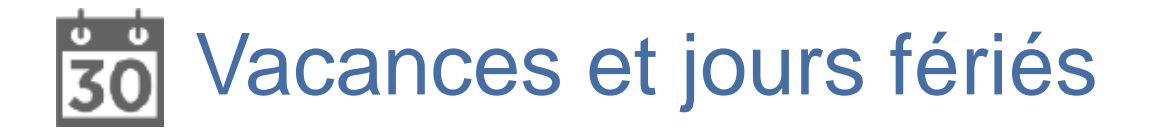

#### **Vacances**

- Selon la convention collective de travail des employés temporaires,
	- vous avez droit à 20 jours de vacances par an (au prorata)
	- et 25 jours (au prorata) si vous avez moins de 20 ans ou plus de 50 ans
- Ce montant est inclus dans votre salaire horaire brut (8,33% = 1.6 jours/mois ou 10,60% = 2.08 jours/mois) et est indiqué dans vos fiches de paie, **cependant ce montant n'est pas directement versé :** le montant est mis de côté dans votre réserve. Pendant vos vacances, l'équivalent des heures que vous prenez en vacances est alors payé avec cette réserve
- Les vacances sont enregistrées dans WebTime, sans heures, sous la rubrique **« Raisons d'absence = Vacances »** et doivent être validées par le superviseur pour être payées
- Si votre mission prend fin, la réserve de congés restante est versée avec la dernière fiche de paie

### **Jours fériés**

- Les 10 ou 11 jours fériés/an sont automatiquement inclus dans votre salaire, voir Annexes n°3 (Lausanne = 11 jours) et n°4 (Neuchâtel = 10 jours)
- Tous les jours fériés (nationaux, cantonaux, offerts par PMI etc.) sont enregistrés dans WebTime, sans heures, sous la rubrique **« Raisons d'absence = Autres »**

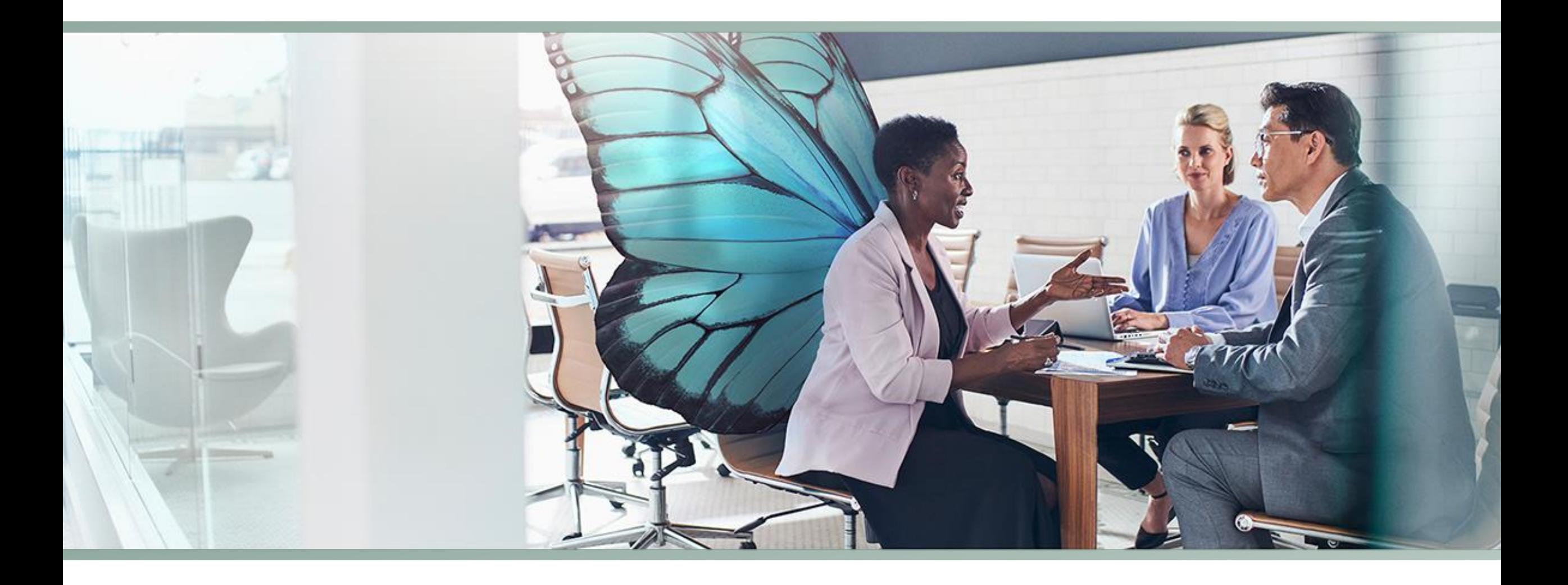

### **Manpower WebTime™ (EasyMission)**Ħ

# **Heures de travail et paiement des salaires**

- 1. Vous devez enregistrer vos heures de travail et suppléments à la fin de chaque semaine **… et au plus tard le lundi de la semaine suivante**
- 2. Le mardi suivant, votre supérieur hiérarchique doit contrôler vos heures et suppléments et les valider. Relancez votre manager si nécessaire.
- 3. Toute modification doit être demandée à Manpower maximum jusqu'au mercredi avant 10 heures
- 4. Le mercredi, notre équipe chargée de la paie lance le calcul des salaires.
	- Les salaires hebdomadaires sont cumulés et le solde mensuel est crédité sur votre compte bancaire selon le plan des traitements, voir Annexe n°5
	- Si vous souhaitez un paiement hebdomadaire, merci de le demander à votre contact Manpower. Le versement s'effectue alors en fin de chaque semaine.

### WebTime: Ecran d'accueil

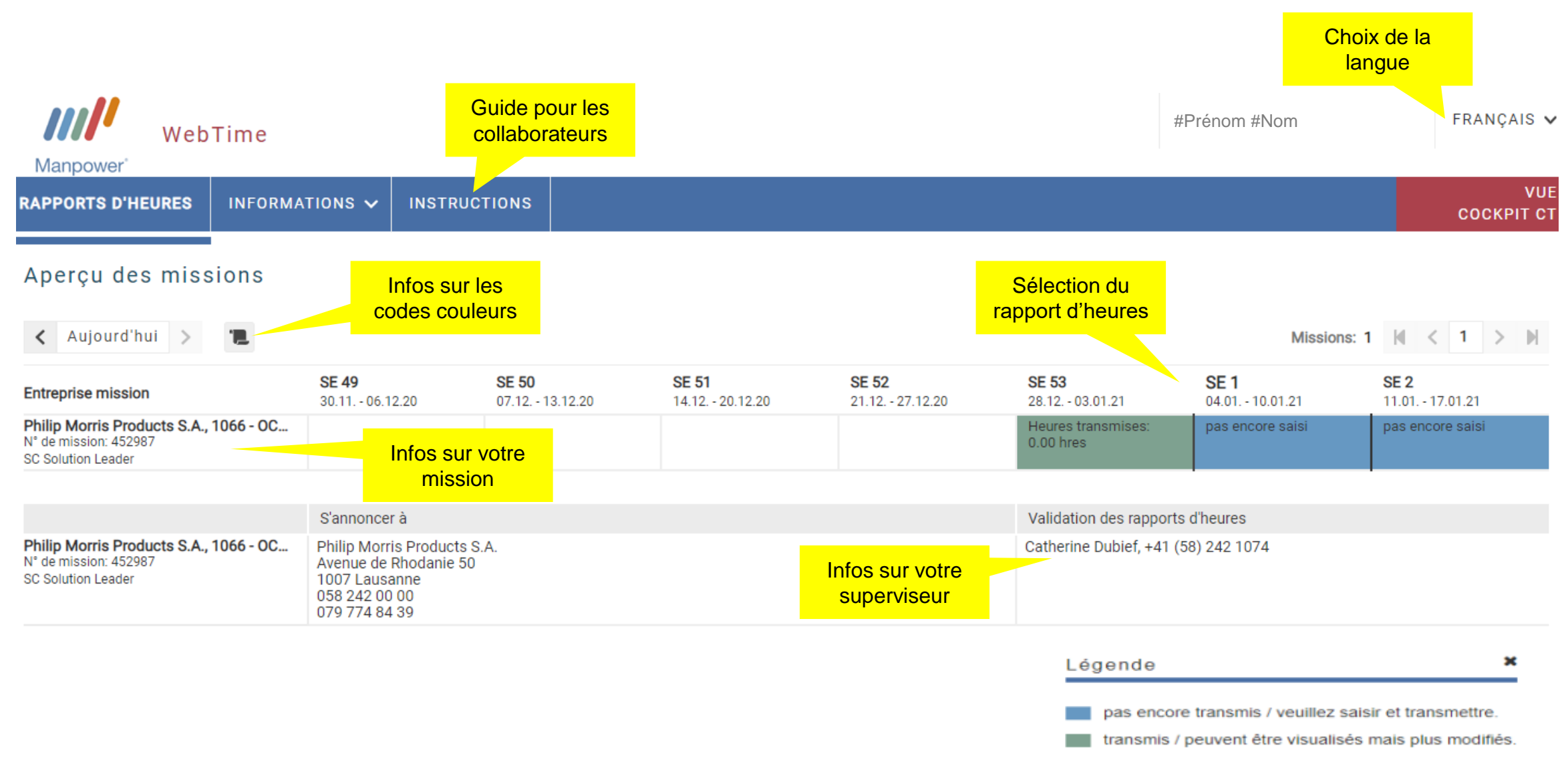

### Feuille de temps : Saisie des heures normales

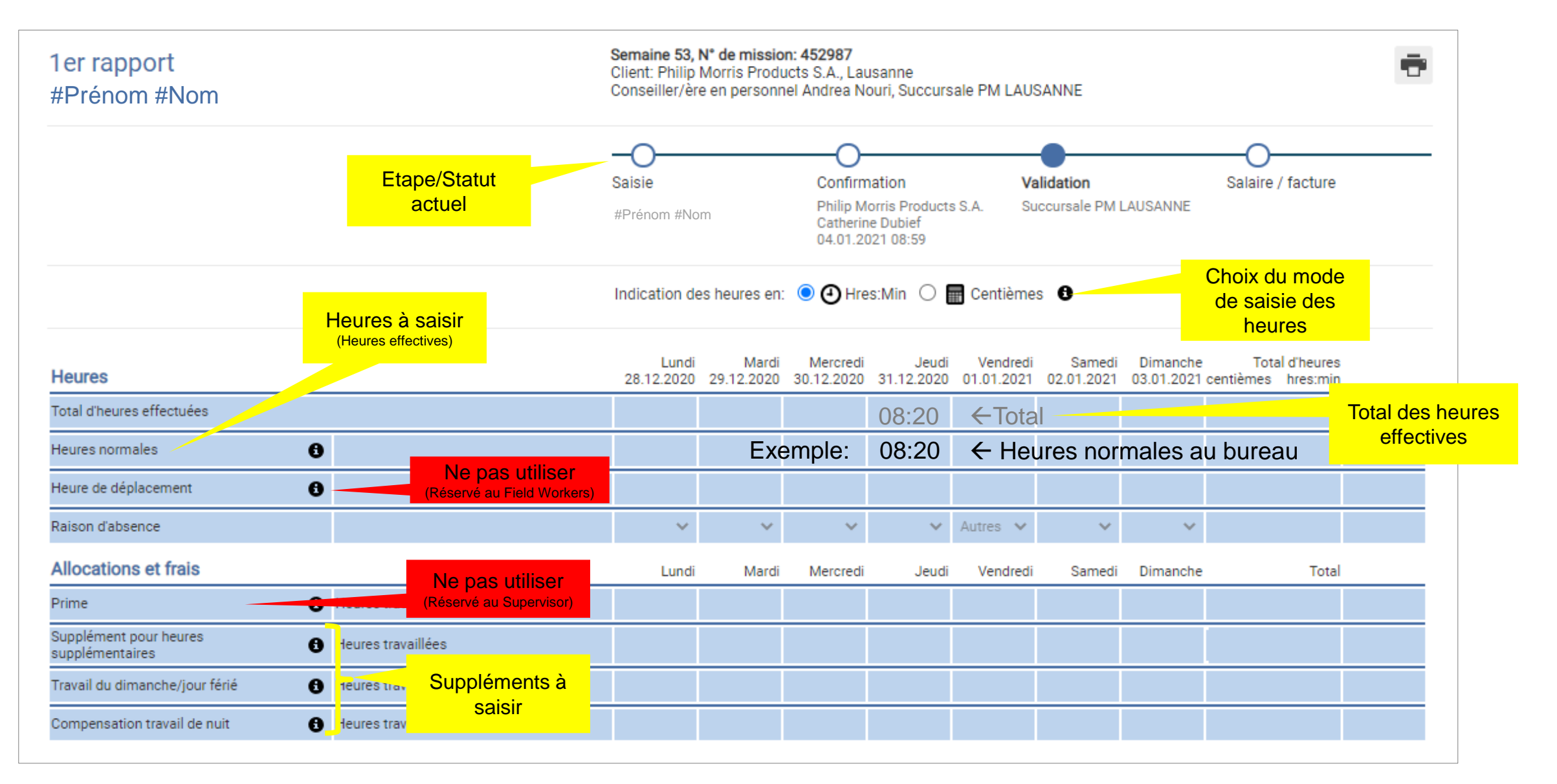

## Feuille de temps : Saisie des heures et des suppléments

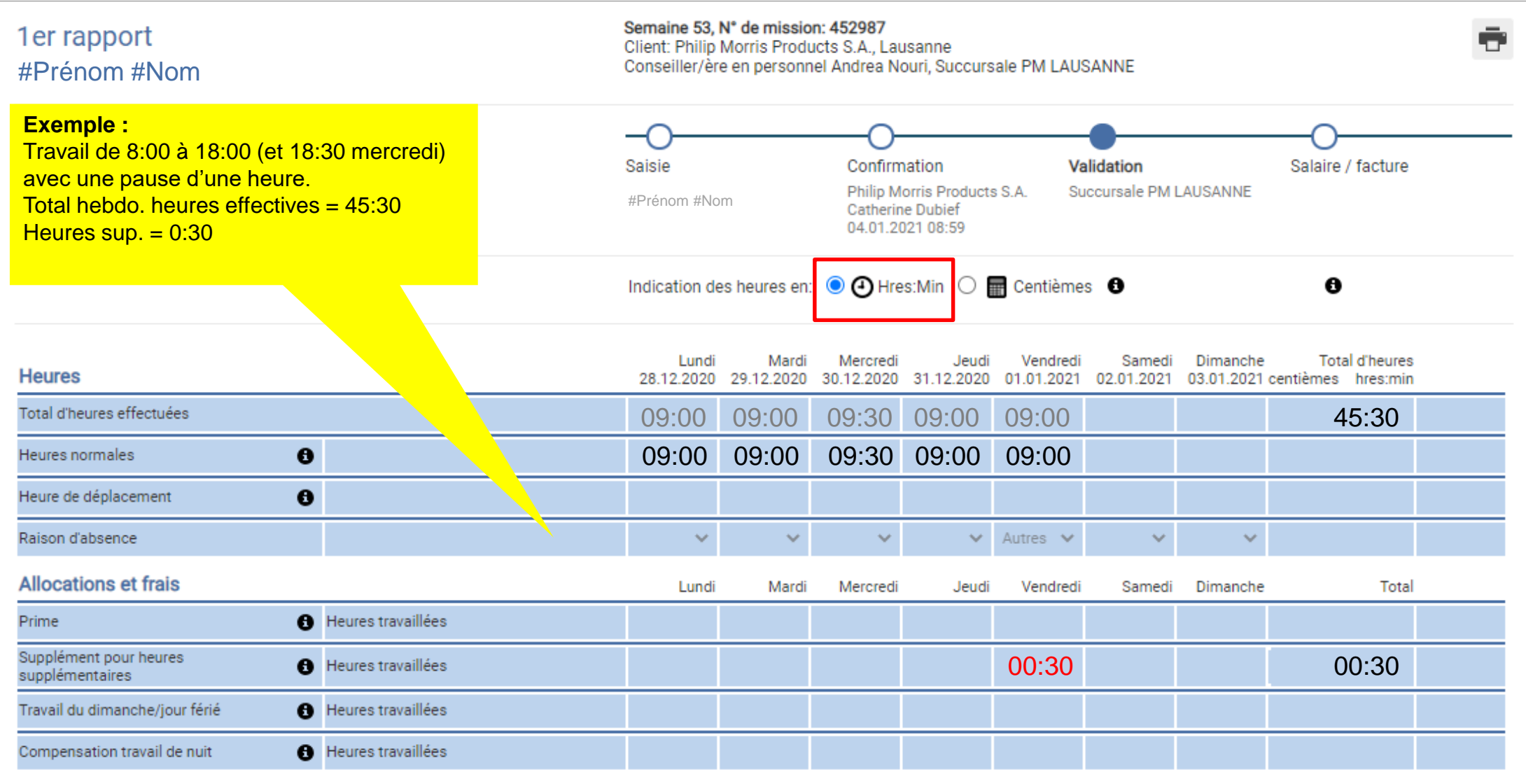

## Feuille de temps : «Shift Worker»

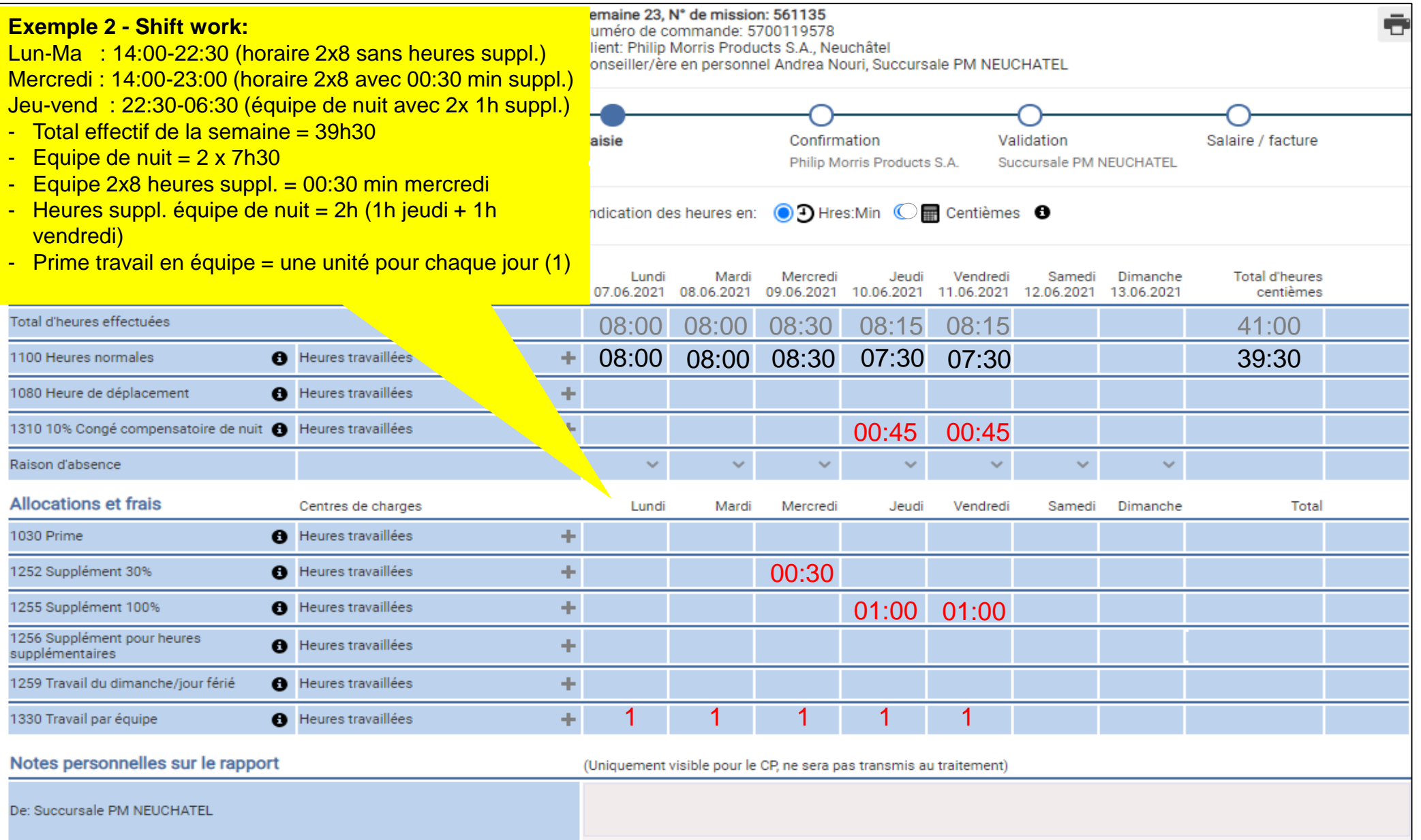

### Heures effectives et suppléments

- **Heures effectives**
	- Heures normales → Heures effectivement passées à son poste de travail ou en déplacement justifié (profil bureau ou commercial)
	- Raisons d'absence → Si le collaborateurs n'a pas travaillé certains jours, il indiquera la raison de son absence:

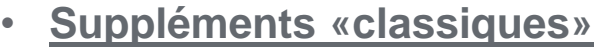

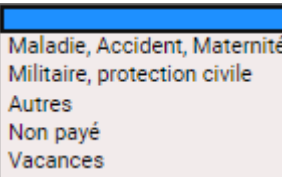

- **Heures supplémentaires (25%)** (Applicable pour bureau et production en horaire de journée / horaire étendu)
	- si le total des heures effectives du jour est > 9:30 (9.50 en centième)
	- ou si le total des heures effectives de la semaine est > 45
		- dans ce dernier cas, enregistrez les heures sup. le dernier jour de travail de la semaine
- **Travail le samedi (à titre exceptionnel)**
	- Compensé à 25% pour les horaires en équipe la semaine (dès samedi minuit)
	- Pas de supplément pour les collaborateurs de bureau et production en horaire de journée / horaire étendu (jour ouvré)
- **Travail le dimanche ou jours fériés (50%)**
	- Le travail pour jour férié est compensé pour tous
	- Le travail du dimanche n'est pas compensé spécifiquement pour les «shift workers»
- **Travail de nuit irrégulier, soit moins de 25 nuits/an (25%)**
	- Travail de nuit = Travail entre  $22:30$  et  $05:30$

#### **Attention ! : les suppléments ne sont pas cumulables**

## Heures et Suppléments Spéciaux pour les «Shift Worker»

- Shift
	- Shift Jour : 05:30-14:00, 14:00-22:30
	- Shift nuit : 22:30-05:30
- Congé compensatoire du travail de nuit
	- Indemnité forfaitaire obligatoire (10%) pour travail de nuit

## • Travail par équipe

- Forfait de CHF 38 par jour d'équipe
- Indiquer «1» pour faire valoir le forfait
- Si le travail du samedi (à titre exceptionnel) est également planifié en horaire «Shift» comme noté ci-dessus, le forfait de CHF 38.- sera également payé

#### **En cas de spécificités, veillez à noter sous «commentaire» l'horaire du collaborateurs. En cas de doutes, notre équipe prendra contact avec vous**

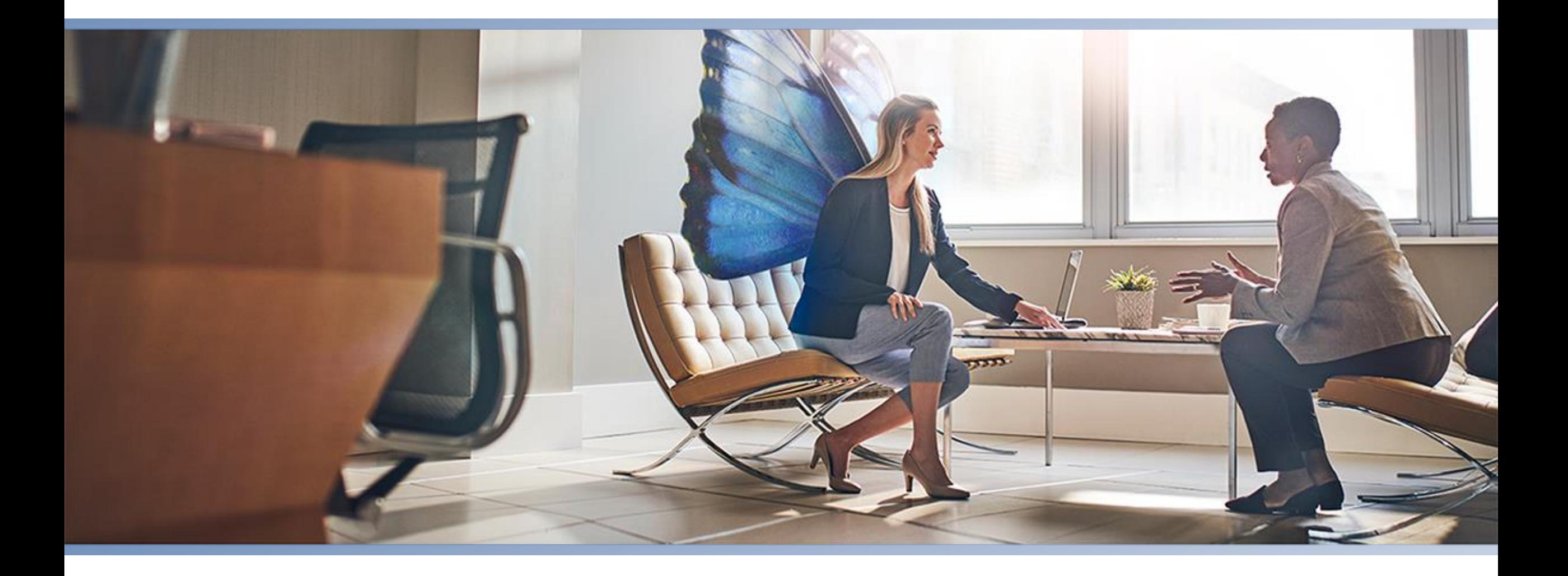

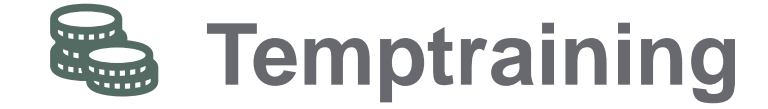

## **Temptraining**

### • **Partenariat Temptraining / Employé / Manpower**

– En tant qu'employé contracted, vos heures de travail cumulées vous permettent de prétendre à un crédit pour une formation de votre choix

### • **Comment cela fonctionne-t-il ?**

- A tout moment lors de votre mission et encore 6 mois après la fin de celle-ci, vous pouvez faire une formation selon le catalogue de Tempraining
- Soumettre d'abord le formulaire d'inscription à Temptraining et attendre leur validation avant de vous inscrire auprès de l'école choisie
- Ensuite, avancer le paiement de la formation, la suivre (au moins 80% de celle-ci) et Temptraining vous délivrera une attestation de suivi de cours + vous remboursera, une fois la formation terminée
- Les APG sont prises en charge par Temptraining une fois les cours suivis et remboursés, uniquement à la fin des cours
- **Nota bene**
	- Une déduction obligatoire de 0.7% est appliquée sur votre salaire afin d'entretenir ce partenariat
	- Votre crédit formation grandit au fur et à mesure de vos heures de travail cumulées. Votre interlocuteur local Manpower peut en tout temps vous donner un statut de vos heures de travail cumulées
	- Le crédit n'est pas restitué s'il n'est pas utilisé
	- [Lien Temptraining](https://www.tempservice.ch/fr/temptraining/index.php)

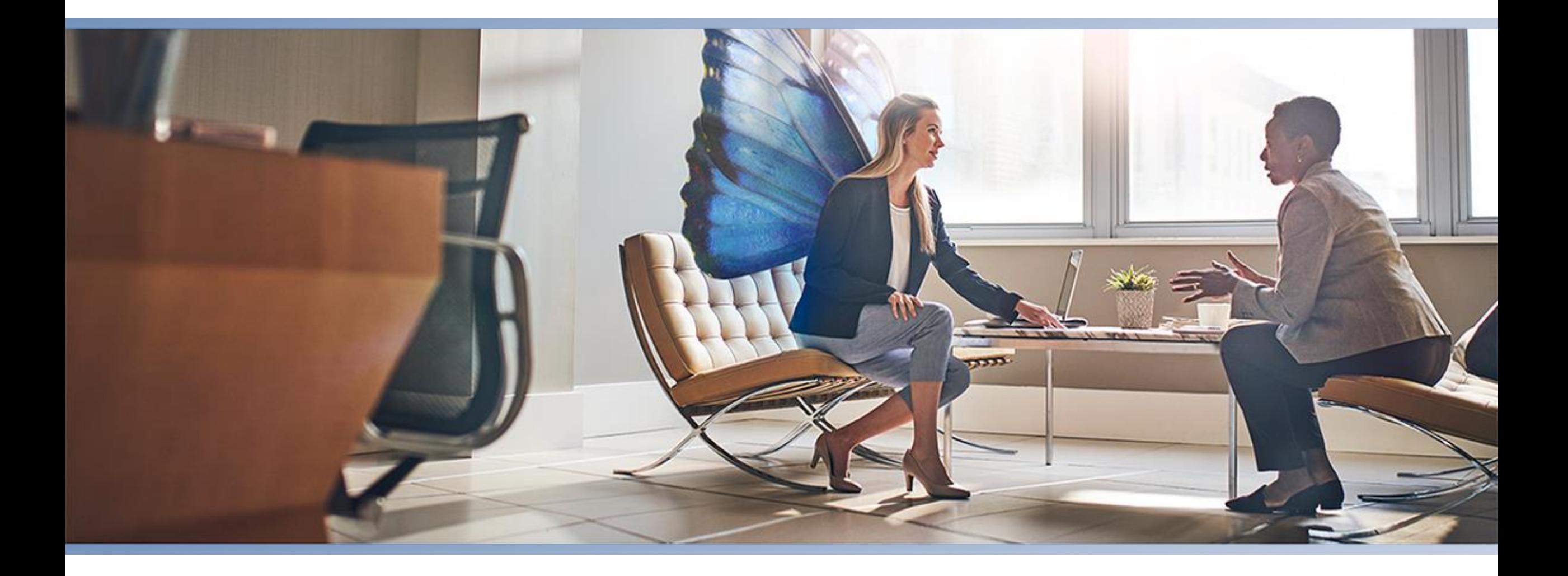

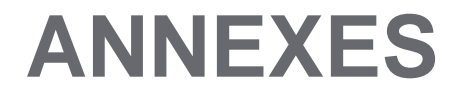

### Lausanne

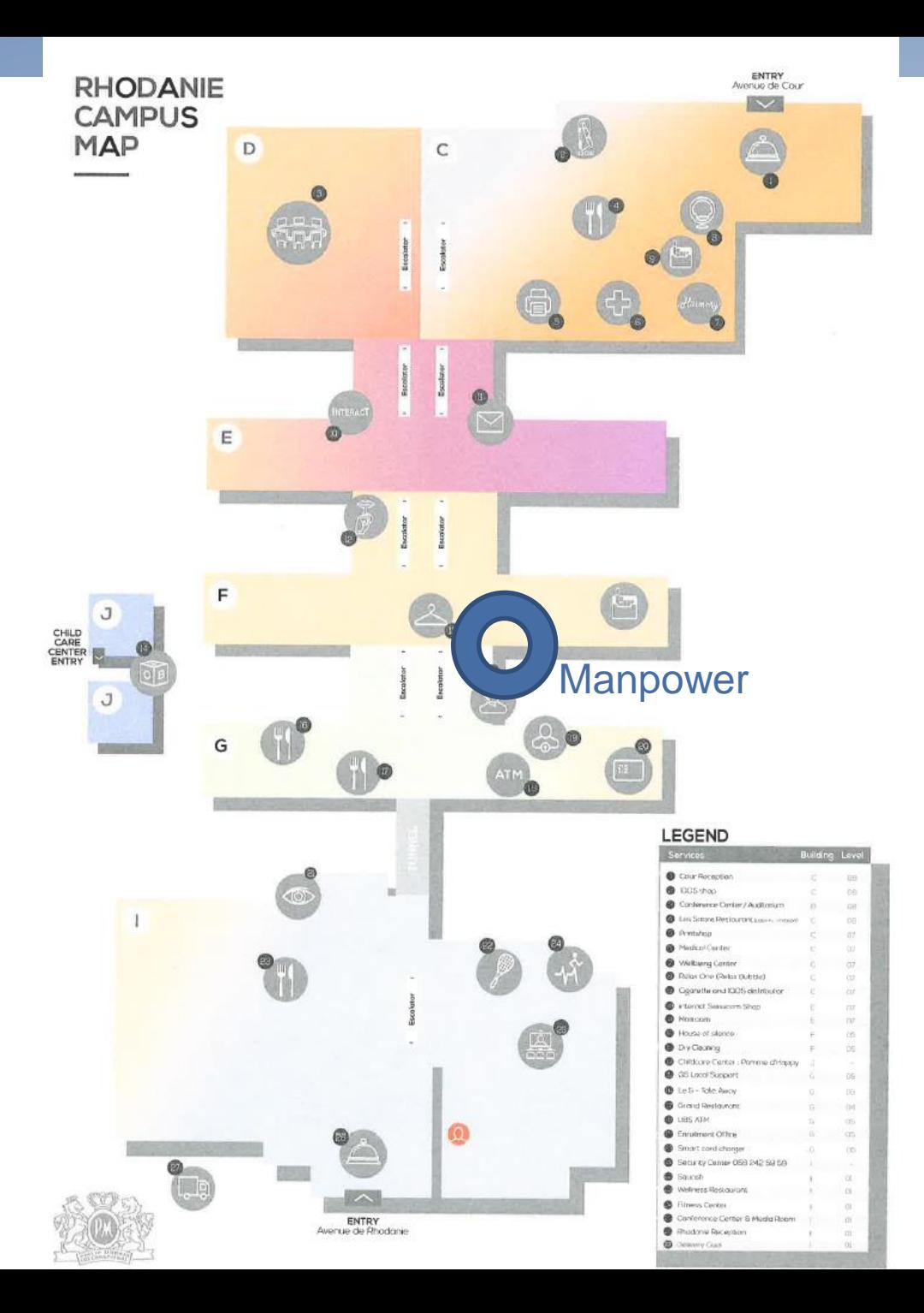

### Neuchâtel

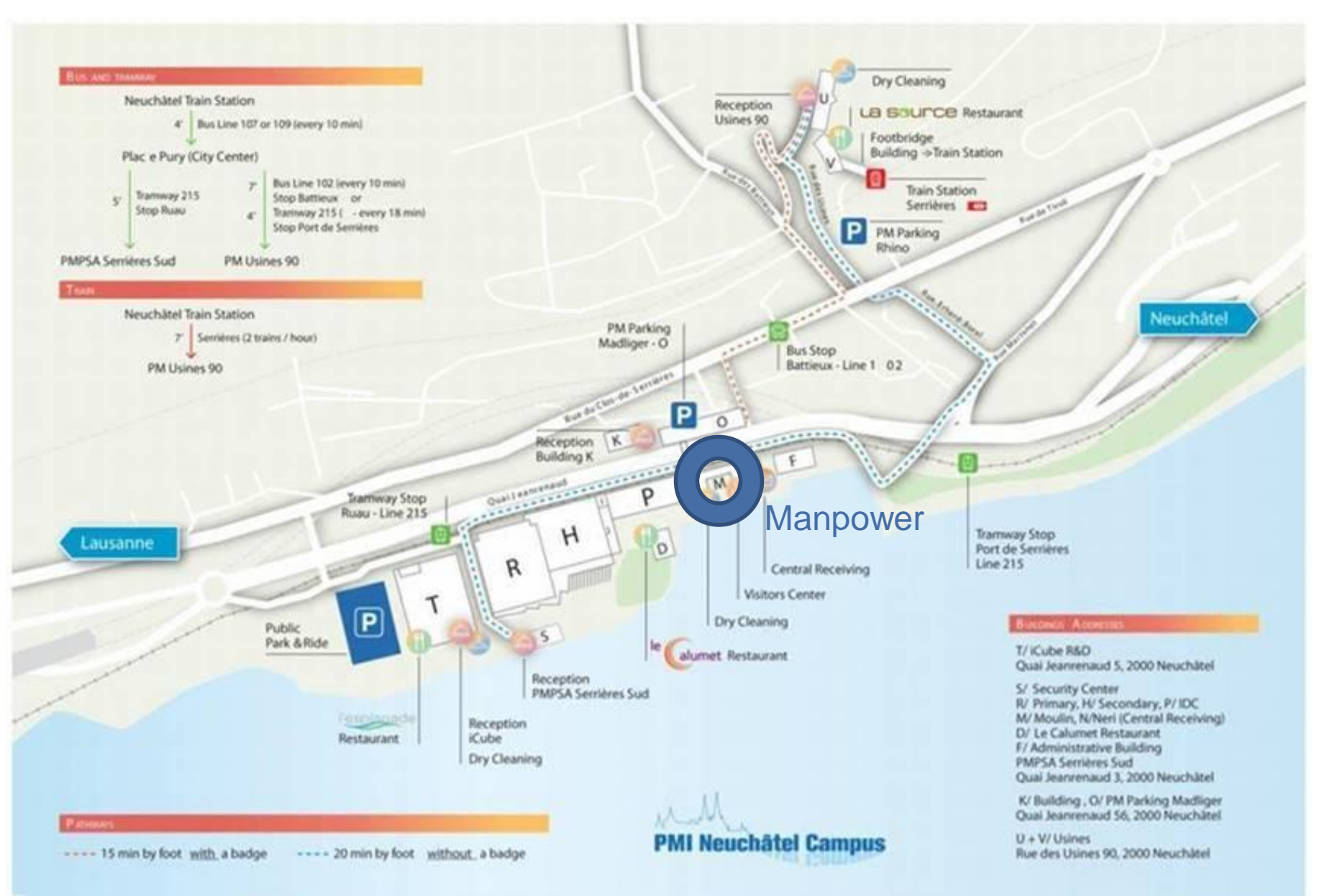

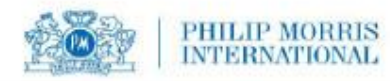

#### PHILIP MORRIS INTERNATIONAL

#### **2022 HOLIDAY CALENDAR**

#### **Lausanne-based Entities**

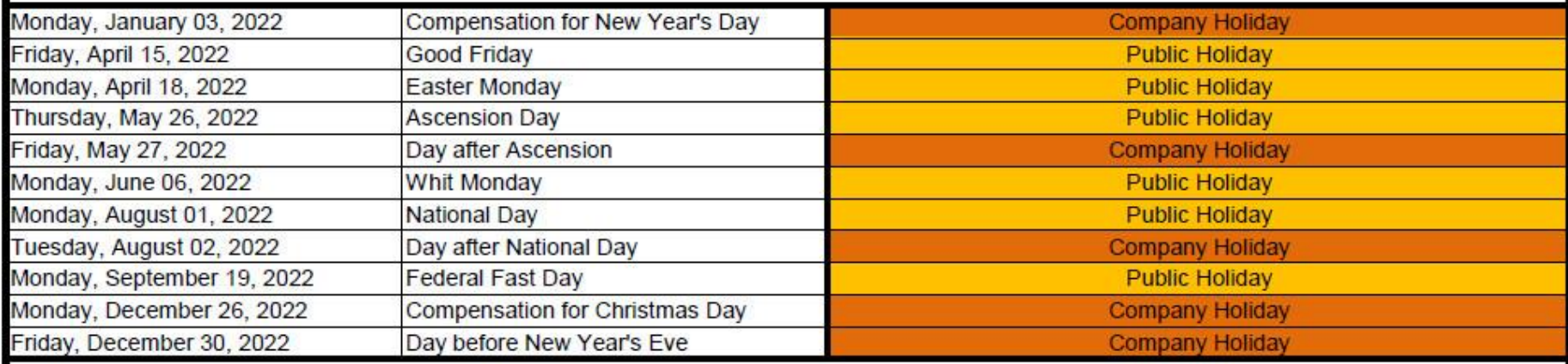

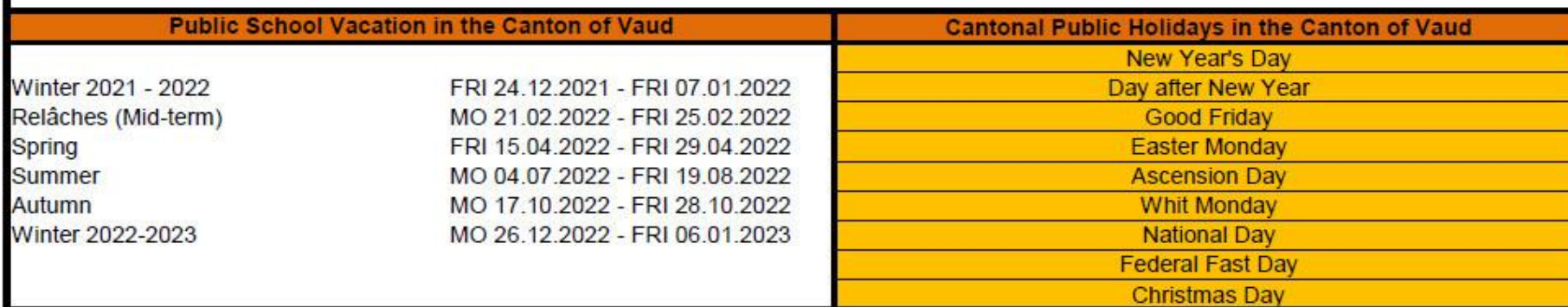

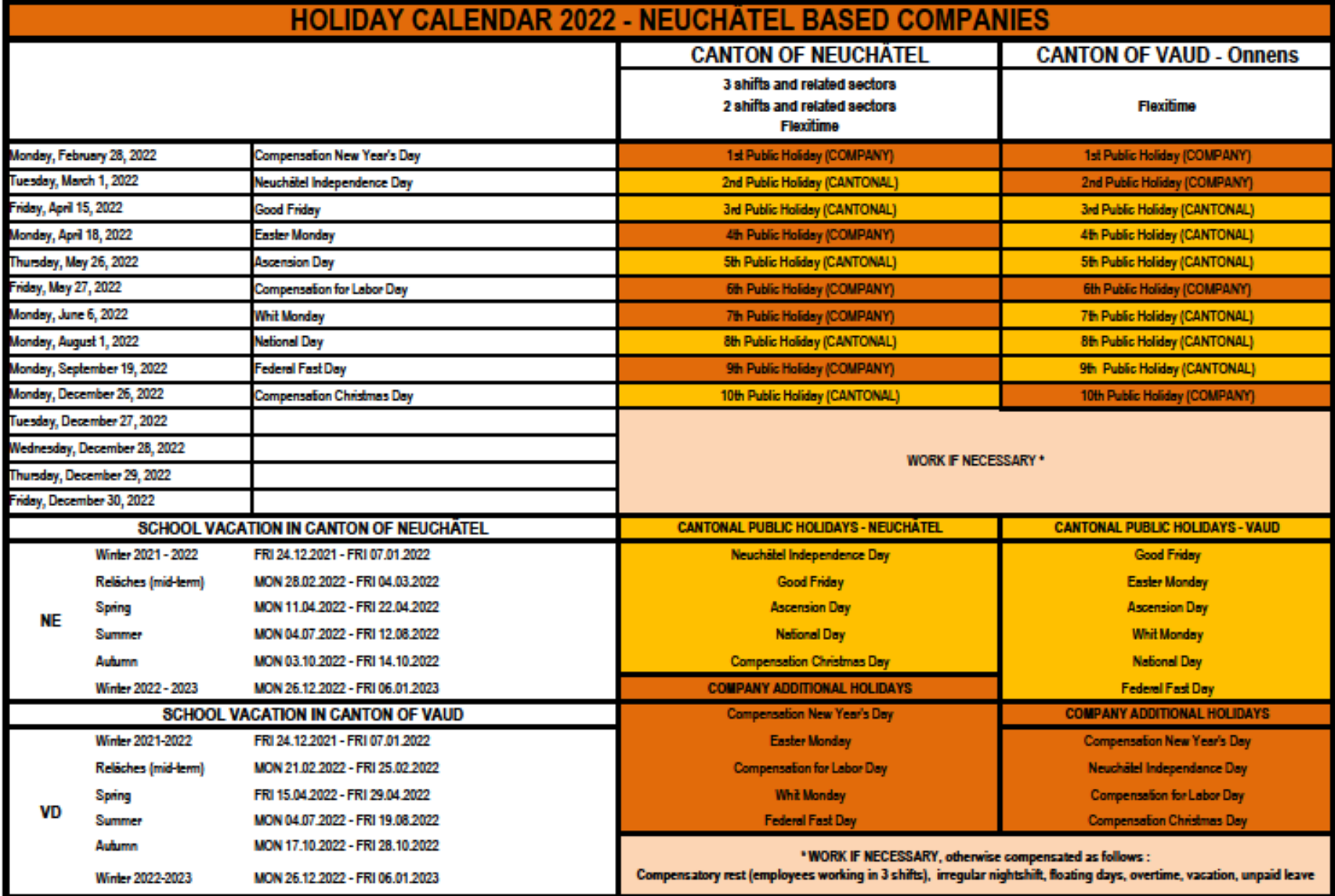

### Plan des traitements des paiements mensuels

#### Philip Morris Suisse - Manpower - Paiement mensuel/Calendrier des paiements 2022

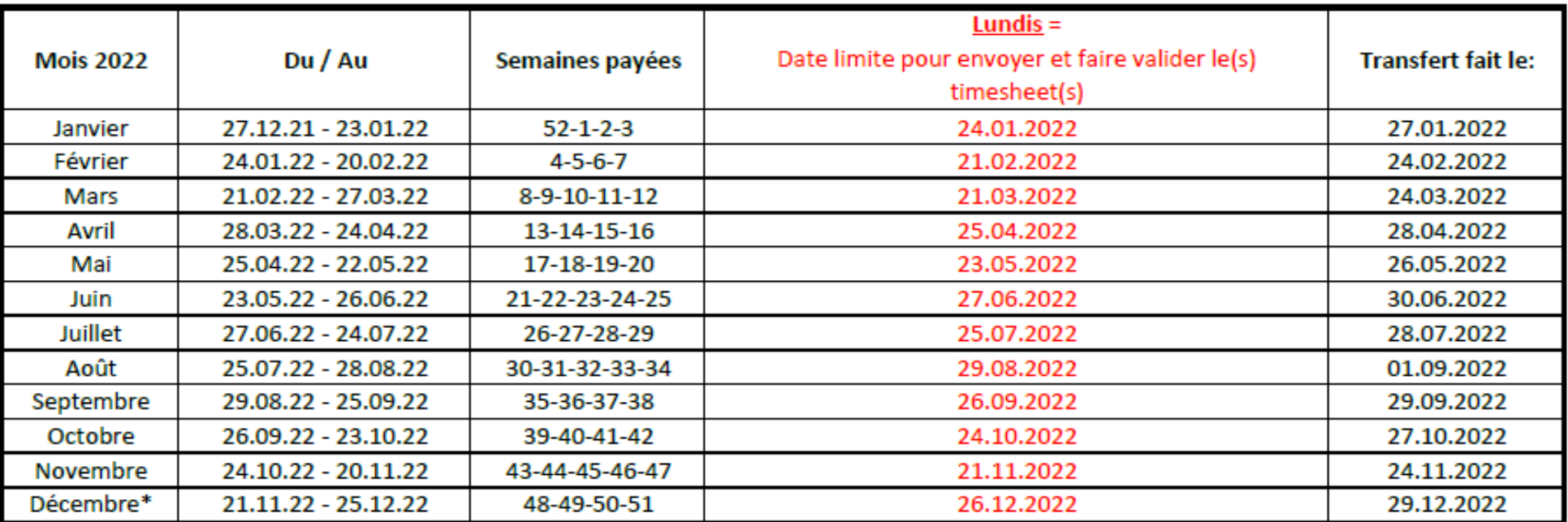

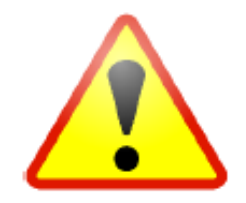

Il est crucial d'avoir vos timesheets validées chaque semaine ET de respecter la date en rouge

qui est la date limite pour assurer le traitement du salaire ce mois-ci.

Merci de noter que si les délais ne sont pas respectés, votre salaire ne sera payé que la semaine d'après au plus tôt.

\* = 2 paiements exceptionnels sont attendus à la fin de l'année et seront communiqués en temps voulu

# Notes de frais

- Les notes de frais couvrent les paiements que vous devez avancer à des fins professionnelles. Il peut s'agir d'hôtels, de billets de transport, de déjeuners d'affaires, de kilomètres parcourus avec votre voiture, etc. Veuillez noter que ces dépenses n'incluent pas les déplacements habituels de votre domicile à votre bureau principal.
- Chaque dépense doit être validée au préalable par votre supérieur hiérarchique, afin d'être approuvée.
- Pour soumettre une demande de remboursement :
	- Vous devez remplir un formulaire Excel
	- Ajoutez les reçus qui doivent être vérifiés auprès de votre responsable
	- Signez le document et recueillez la signature de votre supérieur hiérarchique (ou son approbation par email)
- Envoyez la copie scannée du document à votre équipe Manpower par courrier électronique.
- Les frais vous seront remboursés avec votre prochaine fiche de salaire

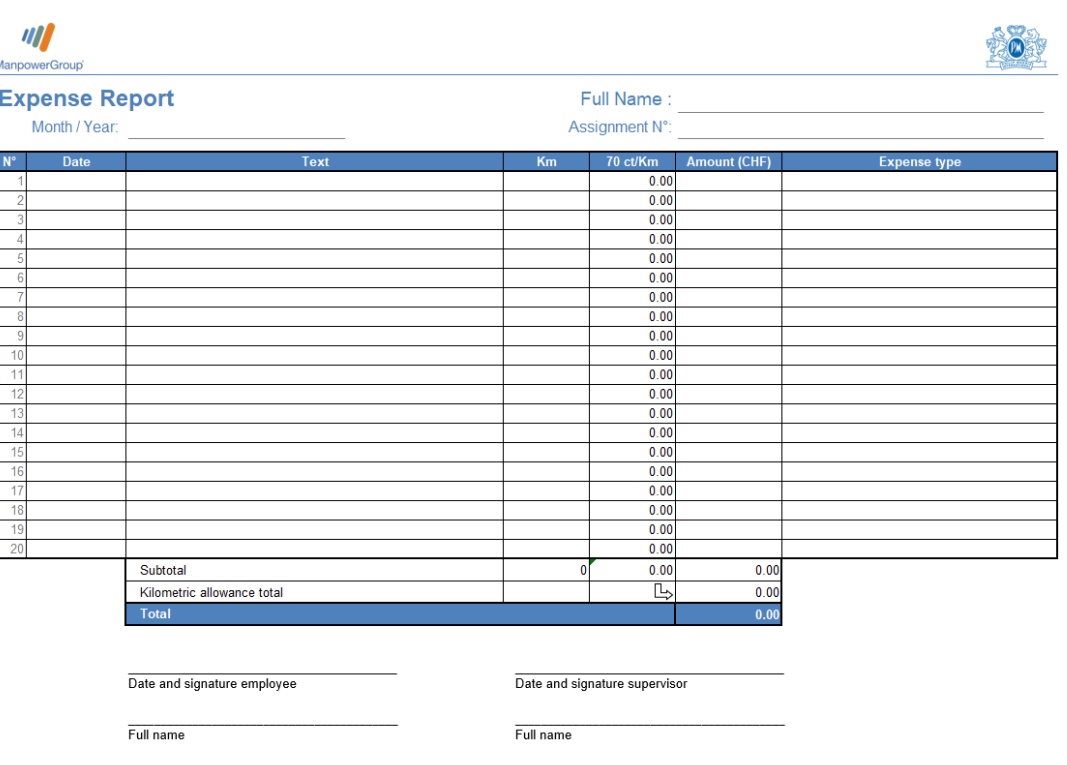